# **Argus Eco**

Argus Eco funktioniert kabellos mit einem wiederaufladbaren Akku und einer zuverlässigen WiFi-Verbindung. Sie ist flexibel und wetterfest - Sie können sie überall aufstellen, denn die Installation ist in nur 5 Minuten erledigt!

## 1. Spezifikationen

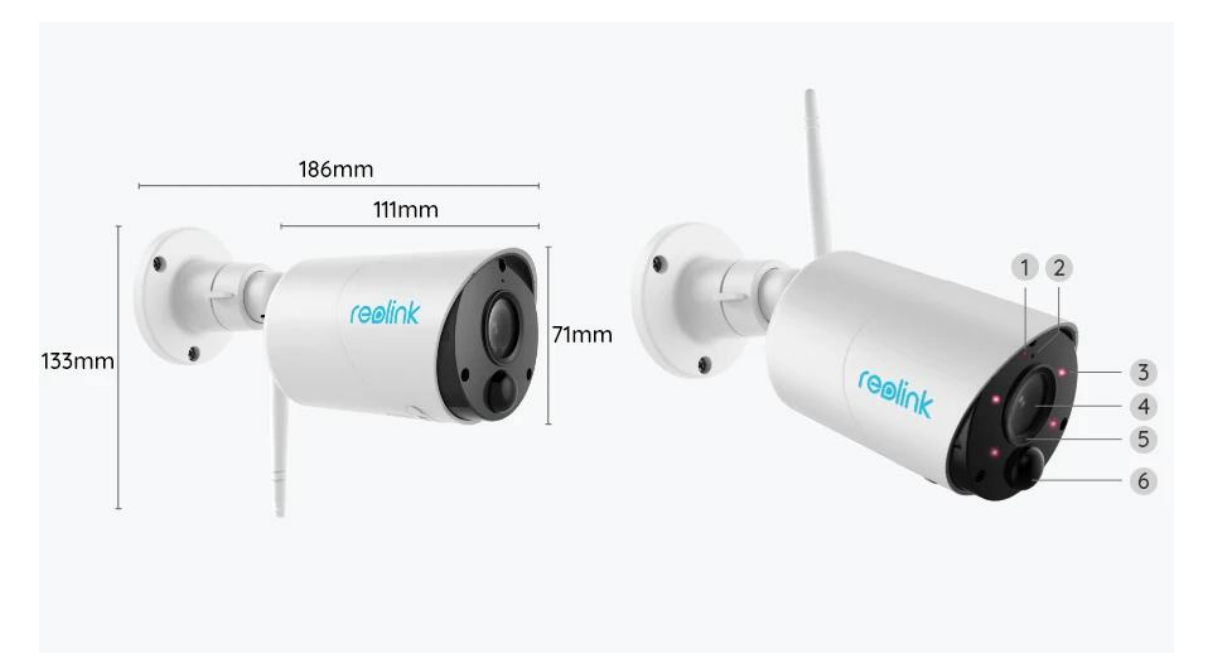

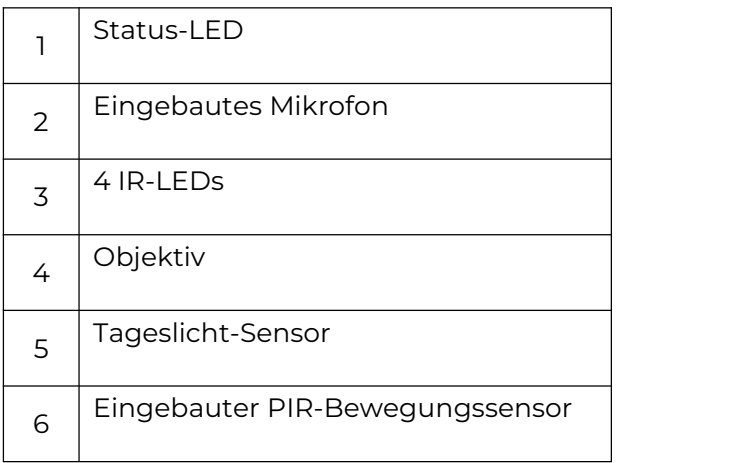

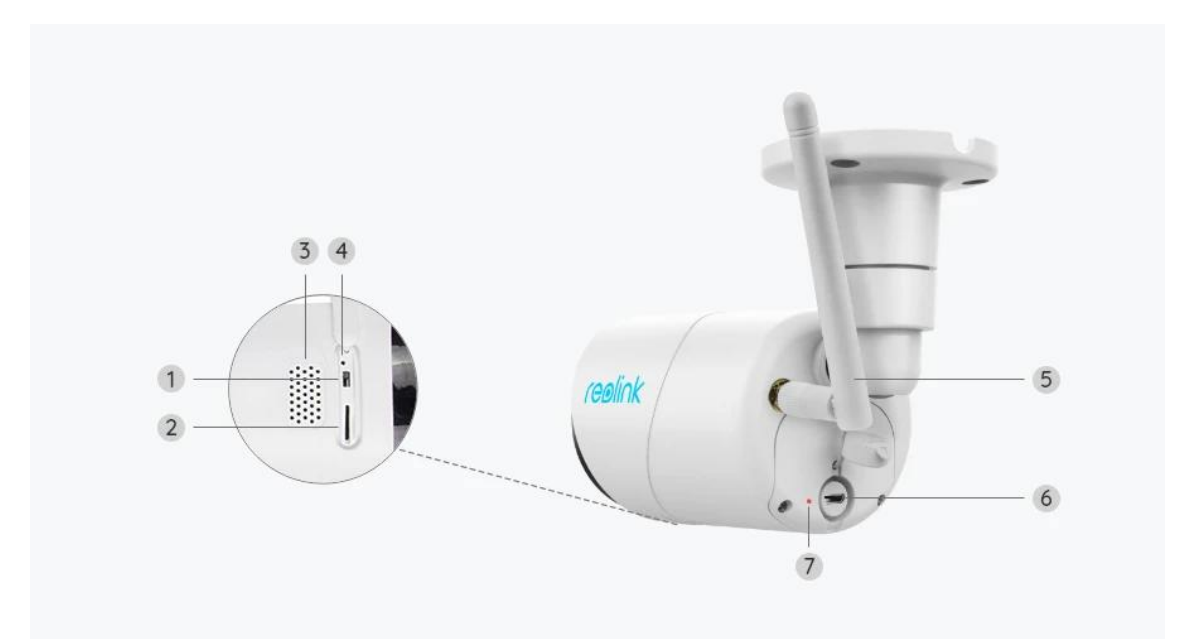

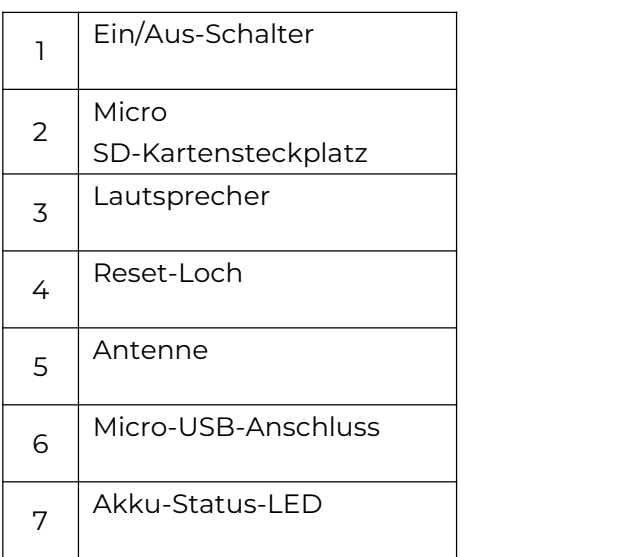

### Statusleuchte

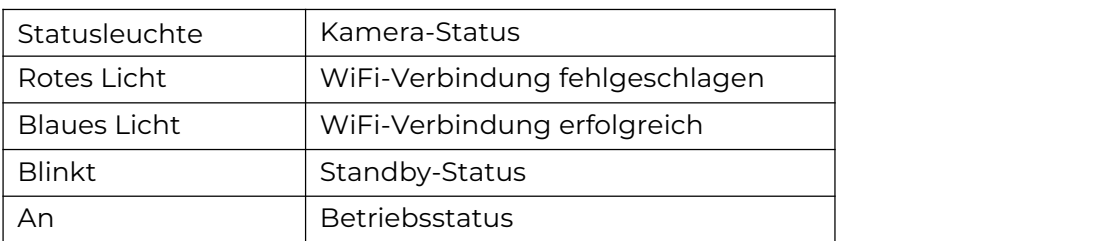

## 2. Einrichten und Installieren

### Kamera einrichten

Lieferumfang

**Hinweis:** Der Lieferumfang kann je nach Version und Plattform variieren und

aktualisiert werden. Bitte nehmen Sie die unten stehenden Informationen nur als Beispiel. Der tatsächliche Inhalt des Pakets hängt von den neuesten Informationen auf der Produktverkaufsseite ab. Argus Eco

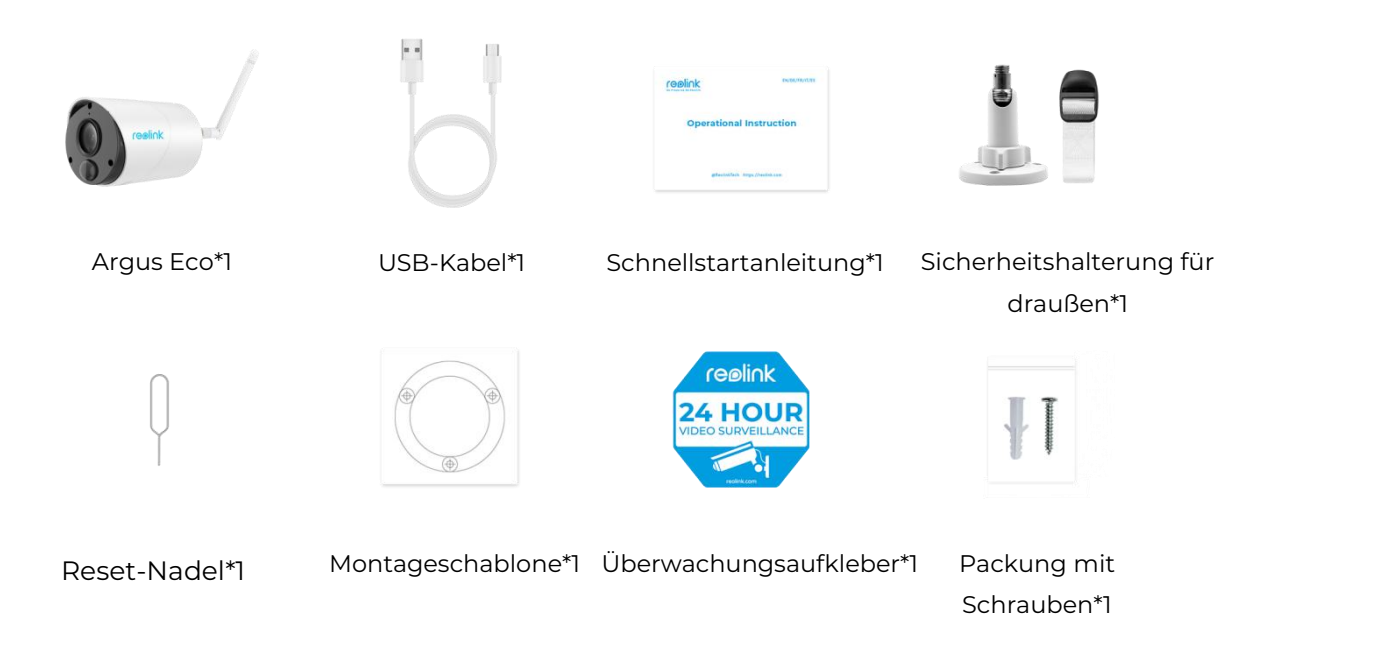

#### Die Kamera in der App einrichten

Bitte folgen Sie den unten stehenden Schritten, um die Ersteinrichtung der akkubetriebenen Kamera über die Reolink App vorzunehmen. **Schritt 1.** Schalten Sie die Kamera ein. Achten Sie darauf, den Ein-/Ausschalter an

der Kamera vor der Ersteinrichtung einzuschalten, außer bei Argus 2 und Argus Pro. Nach einem Startton hören Sie einen wiederholten **Ding-Ton** oder eine

#### **Sprachansage**.

**Hinweis:** Die Sprachansage, die Sie hören, kann bei den mehrsprachigen Versionen wie folgt lauten:"Willkommen bei Reolink, bitte installieren Sie die Reolink App und scannen Sie den QR-Code auf der Kamera" oder "bitte starten Sie die Reolink App, fügen Sie die Kamera hinzu und richten Sie sie ein".

**Schritt 2.** Tippen Sie auf das  $\bullet$  Symbol in der oberen rechten Ecke, um die Ersteinrichtung zu starten.

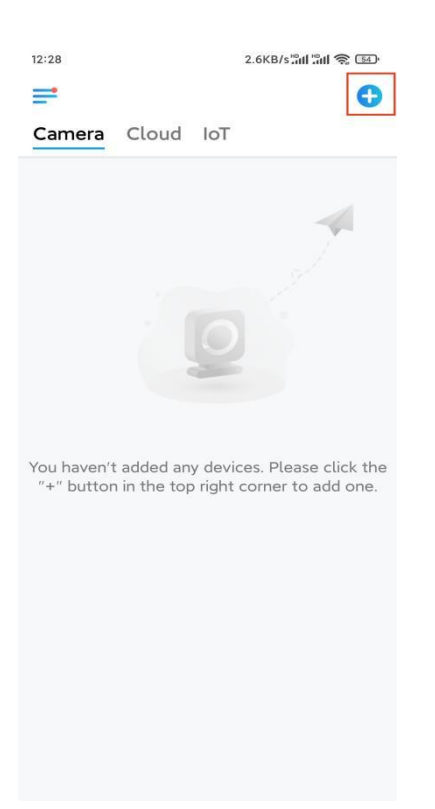

Schritt 3. Scannen Sie den QR-Code auf der Rückseite der Kamera. Sie können auf **Licht** tippen, um eine Taschenlampe zu aktivieren, wenn Sie die Kamera in einer dunklen Umgebung aufstellen. Wenn das Telefon nicht reagiert, tippen Sie bitte auf **UID/IP eingeben** und geben Sie dann die UID (16-stellige Zeichen unter dem QR-Code der Kamera) manuell ein. Klicken Sie dann auf **Nächste**.

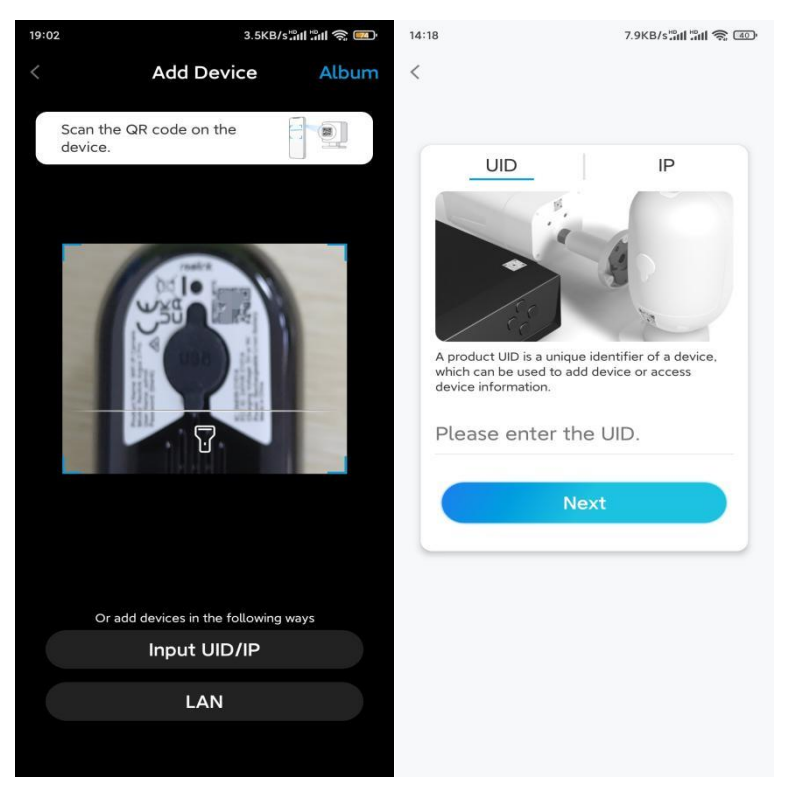

**Schritt 4.** Wählen Sie die Option **WLAN nicht konfiguriert**. Wenn Sie eine

Sprachansage der Kamera hören, setzen Sie bitte ein entsprechendes Häkchen und tippen dann auf **Nächste**.

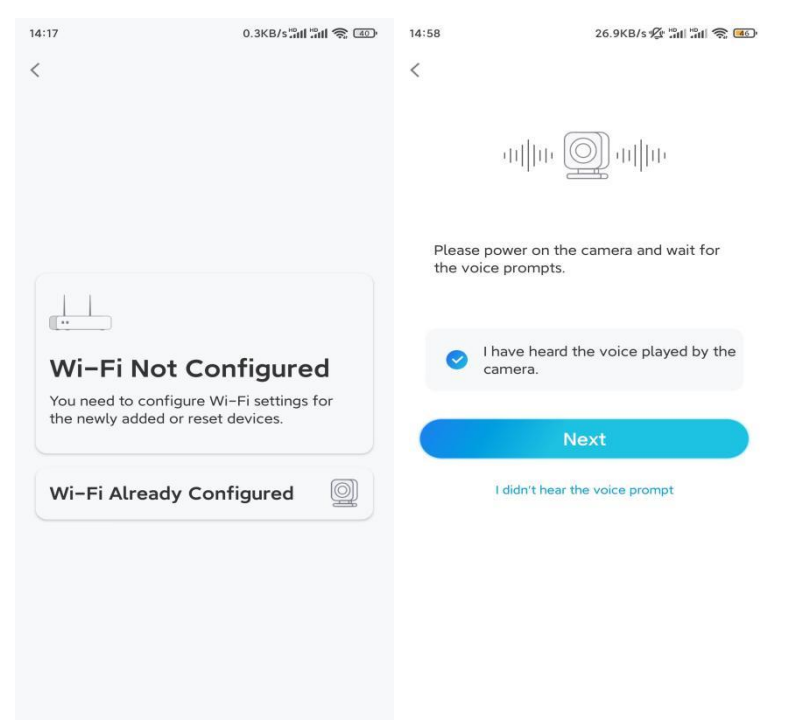

**Schritt 5.** Geben Sie das WiFi-Passwort des ausgewählten WiFi-Netzwerks ein (Sie können auf das rechte Augensymbol tippen, um das Passwort zu sehen und zu überprüfen) und tippen Sie auf **Nächste**.

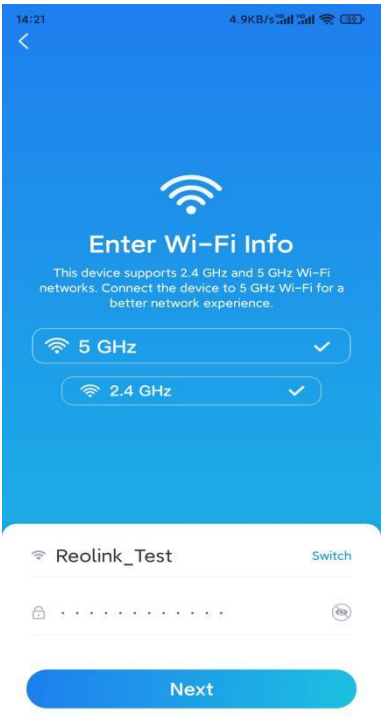

**Hinweis:** Argus Eco unterstützt nur die WiFi-Frequenz 2.4GHz.

**Schritt 6.** Tippen Sie auf **Scannen**. Halten Sie den QR-Code auf Ihrem Telefon in einem Abstand von etwa 30 cm (12 Zoll) vor das Objektiv der Kamera und lassen Sie die Kamera den QR-Code scannen. Setzen Sie ein entsprechendes Häkchen und tippen Sie auf **Nächste**.

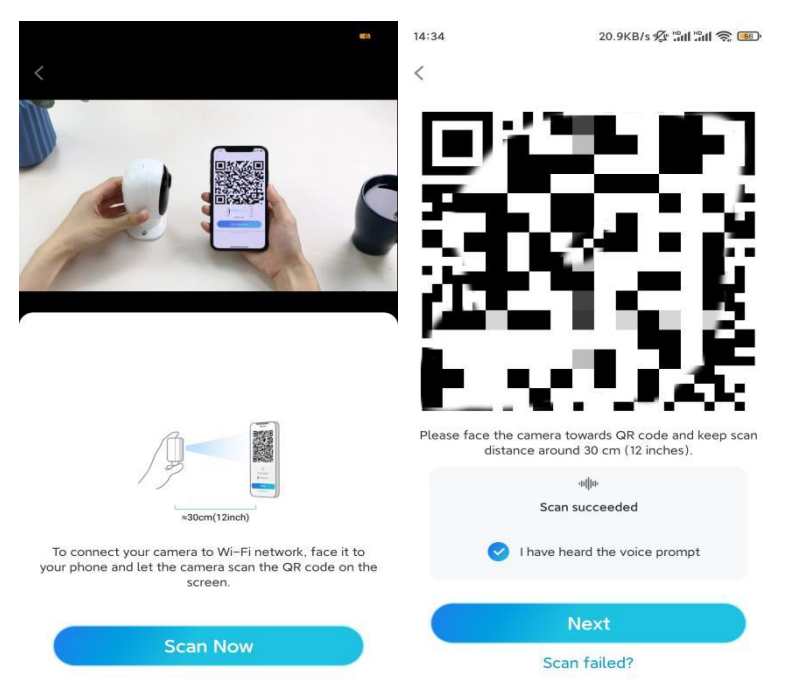

**Schritt 7.** Warten Sie etwa 60 Sekunden, bis die Kamera eine Verbindung mit dem Router hergestellt hat. Wenn Sie hören, dass die Verbindung zum Router erfolgreich war, setzen Sie ein entsprechendes Häkchen und tippen auf **Nächste**.

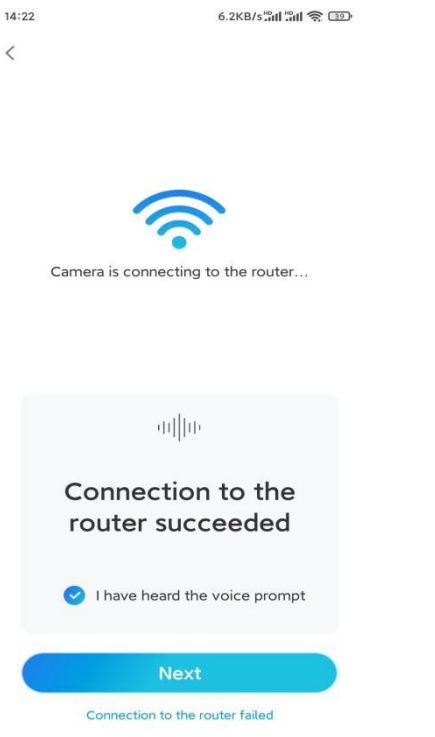

**Schritt 8.** Erstellen Sie ein Benutzerkennwort und benennen Sie dann Ihre Kamera.

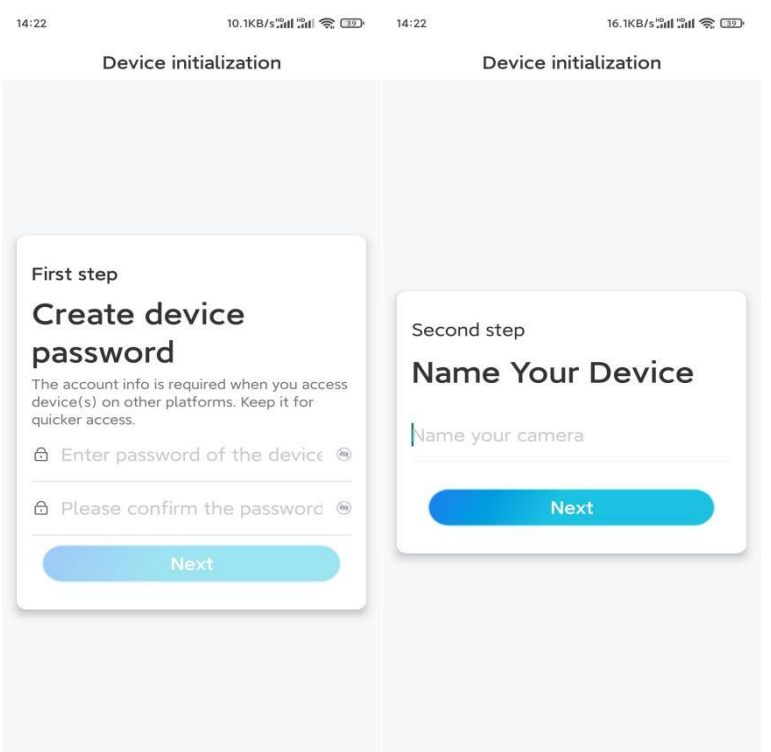

**Schritt 9.** Lesen Sie den unten stehenden Hinweis und tippen Sie dann auf **Fertig**, um die Initialisierung Ihrer Kamera abzuschließen.

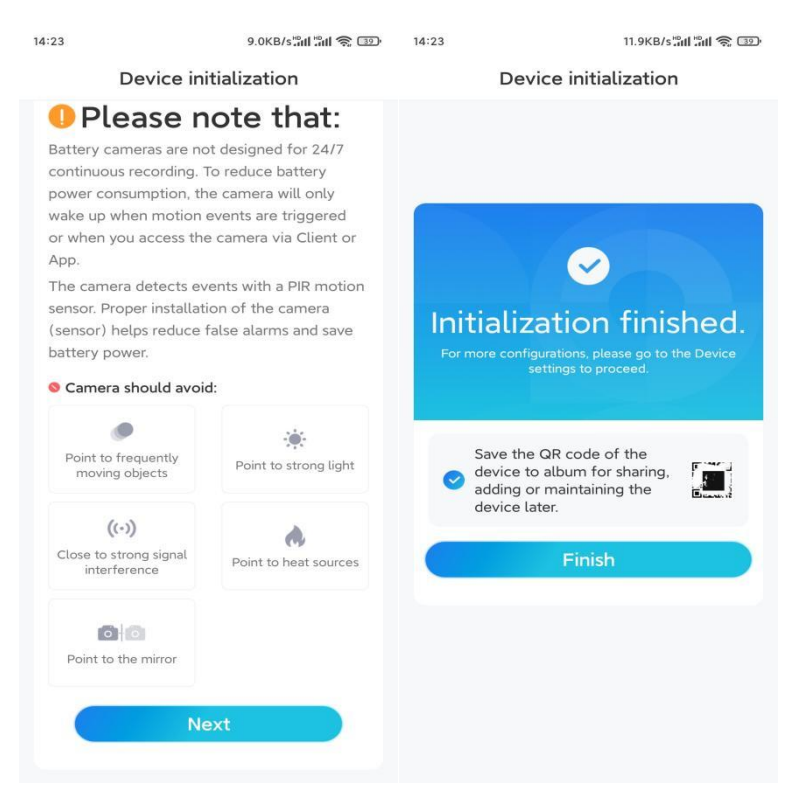

Sobald die Ersteinrichtung abgeschlossen ist, können Sie eine günstige Position für die Montage Ihrer Kamera wählen.

### Die Kamera installieren

Wir bieten Ihnen Anleitungen zu drei verschiedenen Situationen, in denen die Kamera installiert werden könnte. Schauen Sie sich die drei Beispiele an. Die Kamera an der Wand befestigen

**Schritt 1.** Bohren Sie Löcher und schrauben Sie die Sicherheitshalterung an die Wand.

**Hinweis:** Wenn Sie die Kamera auf einer harten Oberfläche montieren, stecken Sie zuerst Kunststoffdübel in die Löcher.

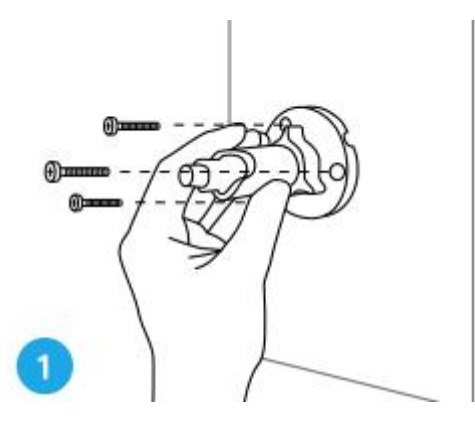

**Schritt 2.** Schrauben Sie die Antenne an die Kamera und befestigen Sie die Kamera an der Halterung.

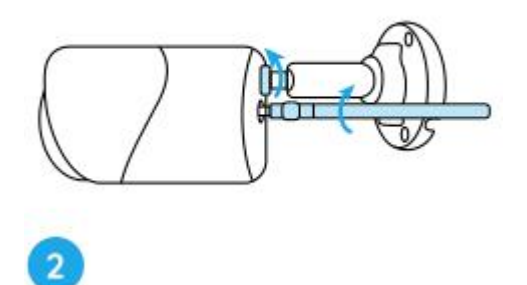

**Schritt 3.** Lösen Sie den Einstellknopf und richten Sie die Kamera in die richtige Richtung aus.

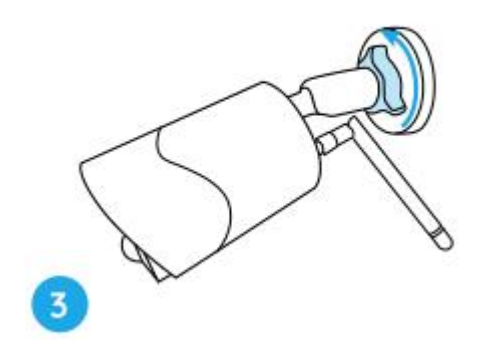

**Schritt 4.** Ziehen Sie den Knopf fest, um die Kamera zu fixieren.

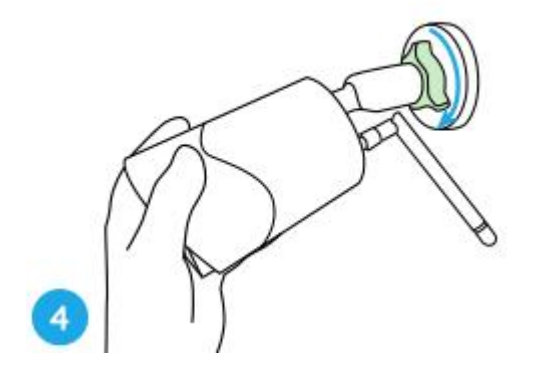

Die Kamera an einem Baum befestigen

**Schritt 1.** Fädeln Sie den Gurt durch die Schlitze der Montageplatte.

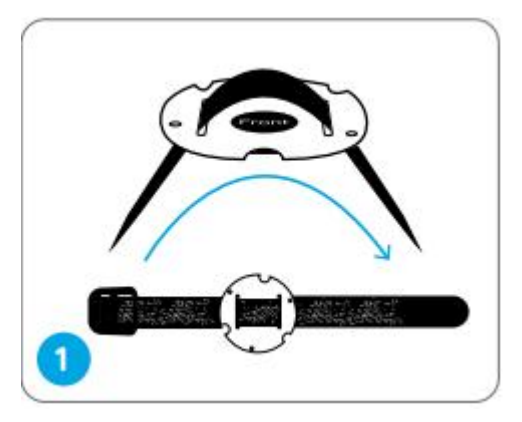

**Schritt 2.** Befestigen Sie die Platte mit Schrauben an der Halterung.

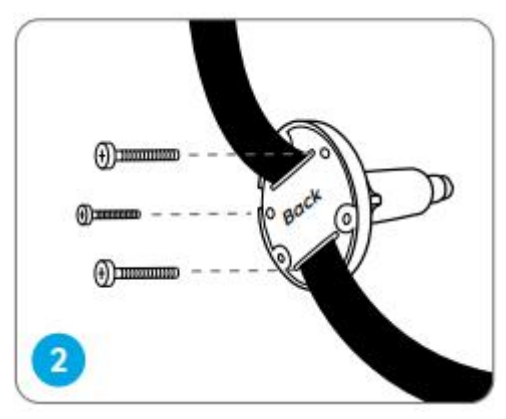

**Schritt 3.** Befestigen Sie den Gurt fest am Baum.

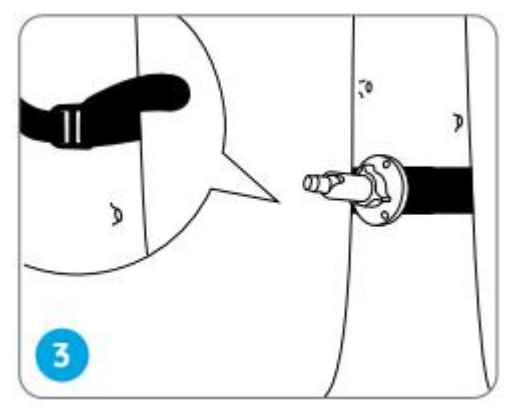

**Schritt 4.** Befestigen Sie die Kamera an der Halterung auf die gleiche Weise wie bei der Montage an der Wand.

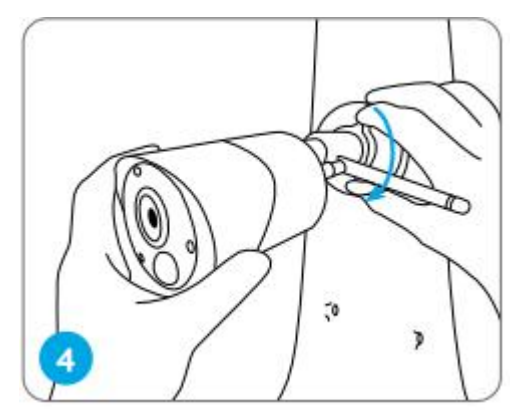